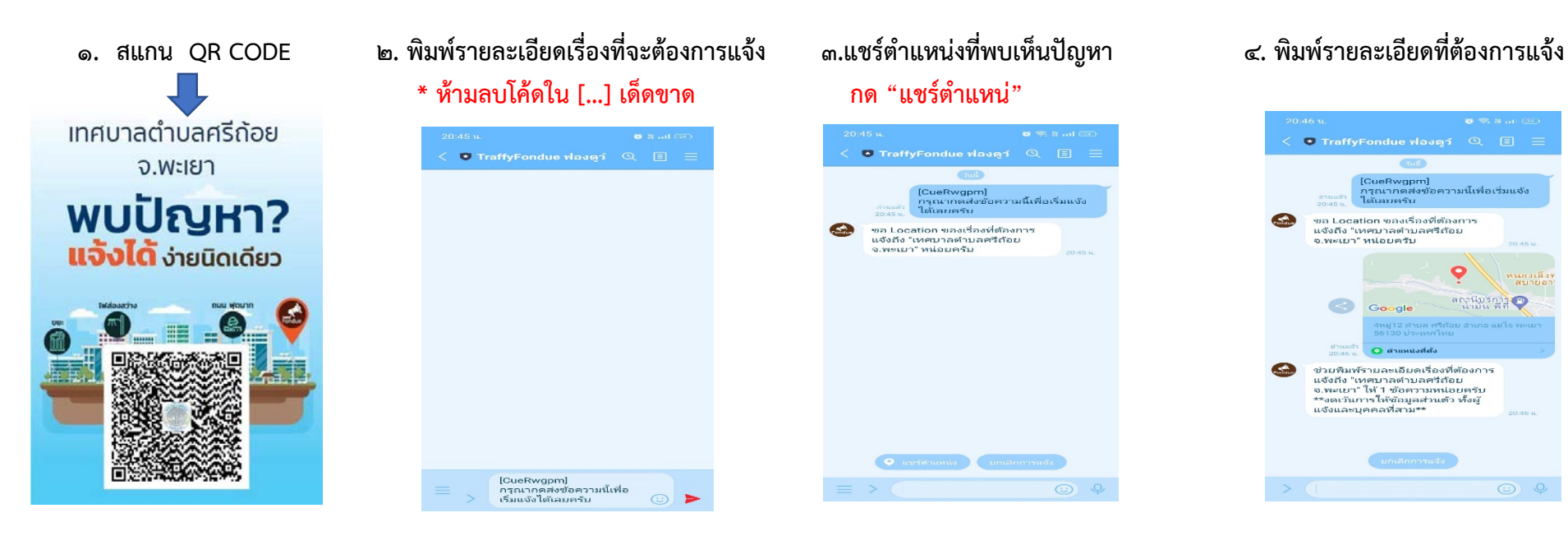

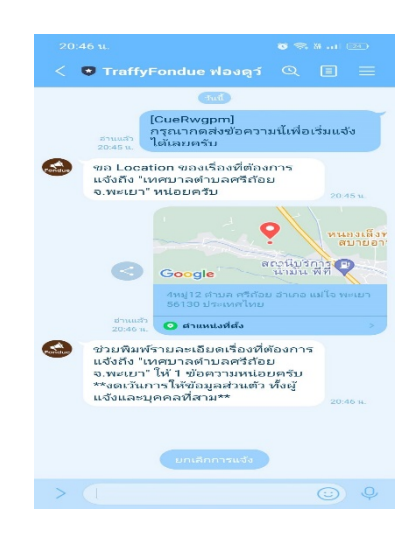

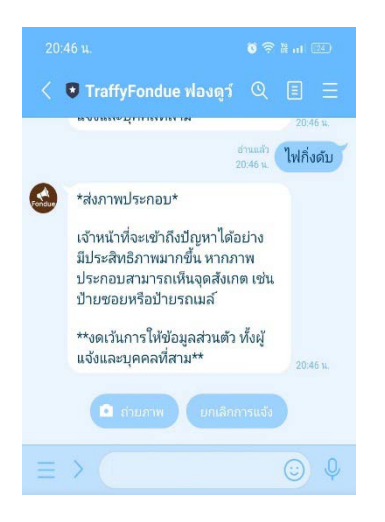

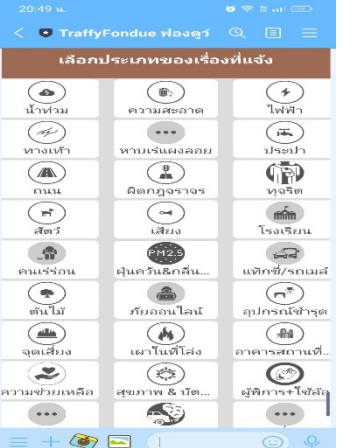

## 5.กดปุม "กดเพื่อถายรูป" 6. เลือกประเภทของเรื่องทีแจง 7. หลังจากนั้นทานจะไดรับการดรับปญหา และรอรับการแจงเตือนเมื่อมีการแกไขปญหาของหนาหนาที่